# Häufig gestellte Fragen zur Konfiguration des Kabelmodems Ī

# Inhalt

Einführung Wie sieht die standardmäßige Bridging-Konfiguration in einem Cisco Kabelmodem aus? Wie konfiguriere ich ein Cisco Kabelmodem für das Routing? Wie konfiguriere ich das Kabelmodem als Router für Network Address Translation (NAT)? Wie konfiguriere ich Kabelgateways für statisches VoIP ohne Gatekeeper? Wie konfiguriere ich H.323 RAS VoIP in der Kabelumgebung? Wie konfiguriere ich IPSec für ein Kabelmodem? Wie konfiguriere ich GRE auf einem Kabelmodem? Welche Bedeutung haben die Befehle kabel-modem boot admin 2 und kabel-modem boot oper 5, die in einigen Kabelmodems unter der Kabelschnittstelle angezeigt werden? Welche Kabelmodems sind DOCSIS 1.1-konform? [Zugehörige Informationen](#page-4-0)

# **Einführung**

In diesem Dokument werden häufig gestellte Fragen (FAQs) zu Cisco Kabelmodemkonfigurationen behandelt.

### F. Wie sieht die standardmäßige Bridging-Konfiguration in einem Cisco Kabelmodem aus?

Antwort: Wenn der uBR9xx aus dem Karton gezogen und hochgefahren wird, funktioniert er als Bridge. Beachten Sie, dass das Standard-Gateway für Hosts hinter der Bridge die sekundäre IP-Adresse des Cable Modem Termination System (CMTS) sein muss. In diesem Beispiel wird ein uBR924 mit Cisco IOS® Software Release 12.1(1)T verwendet.

So sieht die Standardkonfiguration als Bridge aus, sobald der uBR924 online ist:

Router#**show run** Building configuration... Current configuration: ! ! No configuration change since last restart ! version 12.1 no service pad service timestamps debug uptime

```
service timestamps log uptime
no service password-encryption
!
hostname Router
!
!
clock timezone - -8
ip subnet-zero
no ip routing
!
!
voice-port 0
  input gain -2
!
voice-port 1
 input gain -2
!
!
interface Ethernet0
  ip address 10.2.3.6 255.255.255.0
  no ip route-cache
  bridge-group 59
 bridge-group 59 spanning-disabled
!
interface cable-modem0
  ip address negotiated
 no ip route-cache
  cable-modem downstream saved channel 525000000 7 1
  cable-modem Mac-timer t2 40000
  bridge-group 59
 bridge-group 59 spanning-disabled
!
ip default-gateway 10.2.3.1
ip classless
no ip http server
!
snmp-server engineID local 00000009020000021685B644
snmp-server packetsize 2048
snmp-server manager
!
line con 0
 transport input none
line vty 0 4
!
end
```
Router#

Ausführlichere Informationen zu Routing- und Bridging-Konfigurationen finden Sie unter [Beispielkonfiguration und Verifizierung von Kabelmodems.](//www.cisco.com/warp/customer/109/bridging_cm_sample_config.html)

### F. Wie konfiguriere ich ein Cisco Kabelmodem für das Routing?

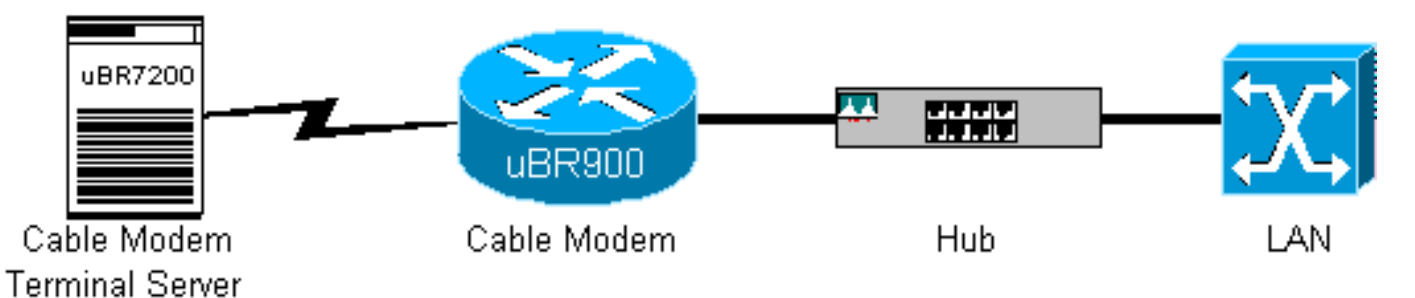

Antwort: Der uBR9xx verfügt auf der Rückseite des Geräts über einen Ethernet-Hub mit vier Ports (der 4 in uBR904). Die Kabelmodems sind überbrückte Geräte. Gehen Sie wie folgt vor, um den uBR9xx als Router zu konfigurieren:

- 1. Entfernen Sie die Standardbefehle Bridge-Gruppe 59 und Bridge-Gruppe 59 Spanning-Deaktiviert von der Ethernet 0 (e0)- und Kabelmodem 0-Schnittstelle des Kabelmodems.
- 2. Geben Sie den Befehl **no cable-modem compliance-bridge** on the uBR9xx under the cable 0 interface (Keine Kabelmodem-konforme Bridge) ein.

```
Router#configure terminal
Enter configuration commands, one per line. End with CNTL/Z.
Router(config)#interface e0
Router(config-if)#no bridge-group 59
Router(config-if)#no bridge-group 59 spanning-disabled
Router(config-if)#interface cable 0
Router(config-if)#no bridge-group 59 spanning-disabled
Router(config-if)#no bridge-group 59
Router(config-if)#no cable-modem compliant bridge
Router(config-if)#exit
Router(config)#ip routing
Router(config)#^Z
Router#
```
Hinweis: Das Standard-Gateway für PCs hinter der uBR9xx- oder Cable Voice Adapter 120 (CVA120)-Bridge muss auf die sekundäre IP-Adresse des Kabels im CMTS eingestellt werden. Wenn das Kabelmodem als Router konfiguriert ist, entspricht das Standard-Gateway des Hosts der e0-Schnittstelle des Kabelmodems. So sieht die Konfiguration eines uBR904 als Router aus:

```
 no service pad
 service timestamps debug uptime
 service timestamps log uptime
 no service password-encryption
 !
 hostname Router
 !
 clock timezone - 0
 ip subnet-zero
 !
 interface Ethernet0
  ip address 100.1.1.1 255.255.255.0
  no ip directed-broadcast
  ip rip send version 2
  ip rip receive version 2
 !
 interface cable-modem0
  ip address negotiated
  no ip directed-broadcast
  ip rip send version 2
  ip rip receive version 2
  cable-modem downstream saved channel 453000000 28 1
  cable-modem Mac-timer t2 40000
  no cable-modem compliant bridge
 !
 router rip
  version 2
  network 10.0.0.0
  network 100.0.0.0
 !
 ip classless
```

```
 ip route 0.0.0.0 0.0.0.0 10.1.1.10
 no ip http server
 !
 !
 line con 0
 transport input none
 line vty 0 4
 !
 end
```
Sie müssen auch die Einschränkungen des uBR9xx im Bridging-Modus verstehen. Ausführlichere Informationen zu Routing- und Bridging-Konfigurationen finden Sie [unter Beispielkonfiguration und](//www.cisco.com/warp/customer/109/bridging_cm_sample_config.html) [-überprüfung für Kabelmodems](//www.cisco.com/warp/customer/109/bridging_cm_sample_config.html) und [Beispielkonfiguration und -überprüfung für Kabel im Routing-](//www.cisco.com/warp/customer/109/cable_in_routing.html)[Modus](//www.cisco.com/warp/customer/109/cable_in_routing.html).

#### F. Wie konfiguriere ich das Kabelmodem als Router für Network Address Translation (NAT)?

Antwort: Weitere Informationen finden Sie [unter Verwendung des Befehls dhcp-proxy für](//www.cisco.com/warp/customer/109/cable_dhcp_proxy.shtml) [Kabelmodems bei Cisco](//www.cisco.com/warp/customer/109/cable_dhcp_proxy.shtml).

# F. Wie konfiguriere ich Kabelgateways für statisches VoIP ohne Gatekeeper?

Antwort: Weitere Informationen finden Sie unter [Kabelmodem-Sprachkonfiguration mit der](//www.cisco.com/warp/customer/109/cm_voice_static.html) [statischen H323v2-Zuordnung.](//www.cisco.com/warp/customer/109/cm_voice_static.html)

# F. Wie konfiguriere ich H.323 RAS VoIP in der Kabelumgebung?

Antwort: Weitere Informationen finden Sie unter [Cable Modem Voice Configuration using H323v2](//www.cisco.com/warp/customer/109/cm_voice_dynamic_gk.html) [Dynamic Mapping with Gatekeeper.](//www.cisco.com/warp/customer/109/cm_voice_dynamic_gk.html)

### F. Wie konfiguriere ich IPSec für ein Kabelmodem?

Antwort: Weitere Informationen finden Sie unter [Beispielkonfigurationen und Debuggen für IPSec](//www.cisco.com/warp/customer/109/ipsec_over_cable.html) [over Cable](//www.cisco.com/warp/customer/109/ipsec_over_cable.html).

### F. Wie konfiguriere ich GRE auf einem Kabelmodem?

Antwort: Siehe [GRE Tunnel Over Cable Sample Configuration and Verification.](//www.cisco.com/warp/customer/109/gre_tunnel_over_cable.html)

#### F. Welche Bedeutung haben die Befehle kabel-modem boot admin 2 und kabelmodem boot oper 5, die in einigen Kabelmodems unter der Kabelschnittstelle angezeigt werden?

Antwort: Die Cisco IOS-Befehle Cable-Modem Boot Admin 2 und Bootoper 5 für Kabelmodems wurden unter der Kabelschnittstelle für Kabelmodems hinzugefügt, um eine DOCSIS Engineering Change Notice bezüglich der Wiederherstellung nach fehlgeschlagenen Software-Upgrades zu unterstützen. Diese Befehle sollten unter keinen Umständen geändert oder entfernt werden. Seit Version 12.1(3)T der Cisco IOS-Software sind diese Befehle in der Konfiguration verborgen. Dies erklärt, warum einige Kabelmodems diese Befehle anzeigen, andere jedoch nicht.

# F. Welche Kabelmodems sind DOCSIS 1.1-konform?

Antwort: Weitere Informationen finden Sie unter [CableHome™ -DOCSIS® -Packet Cable®](http://www.cablemodem.com/downloads/Certified_Products.pdf) [Certified Products](http://www.cablemodem.com/downloads/Certified_Products.pdf) .

# <span id="page-4-0"></span>Zugehörige Informationen

- [Produktsupport für Breitbandkabel](//www.cisco.com/pcgi-bin/Support/browse/index.pl?i=Products&f=3534&referring_site=bodynav)
- [Technischer Support Cisco Systems](//www.cisco.com/en/US/customer/support/index.html?referring_site=bodynav)